## **Restore einer einzelnen Datenbank**

Wurden beim dump einer einzelnen Datenbank die Angaben –databases und –add-drop-database weggelassen, fehlen im Dump die Statements drop datenbankname;, create datenbankname; und use datenbankname:. Deswegen erfolgt der Restore in einem solchen Fall folgendermassen:

```
mysql -p datenbankname < mysqldump.sql
```
Gibt es nach dem Restore Probleme mit Umlauten (die einfach nicht da sind bzw durch wilde Zeichenfolgen ersetzt wurden), dann sollte beispielsweise folgender Befehl verwendet werden:

```
mysql -p --default-character-set=utf8 datenbankname < mysqldump.sql
```
Um generell Kollationsprobleme zu vermeiden, sollte möglichst immer mit den Parametern –databases und –add-drop-database gearbeitet werden. In einem solchen Fall sieht der dump dann so aus:

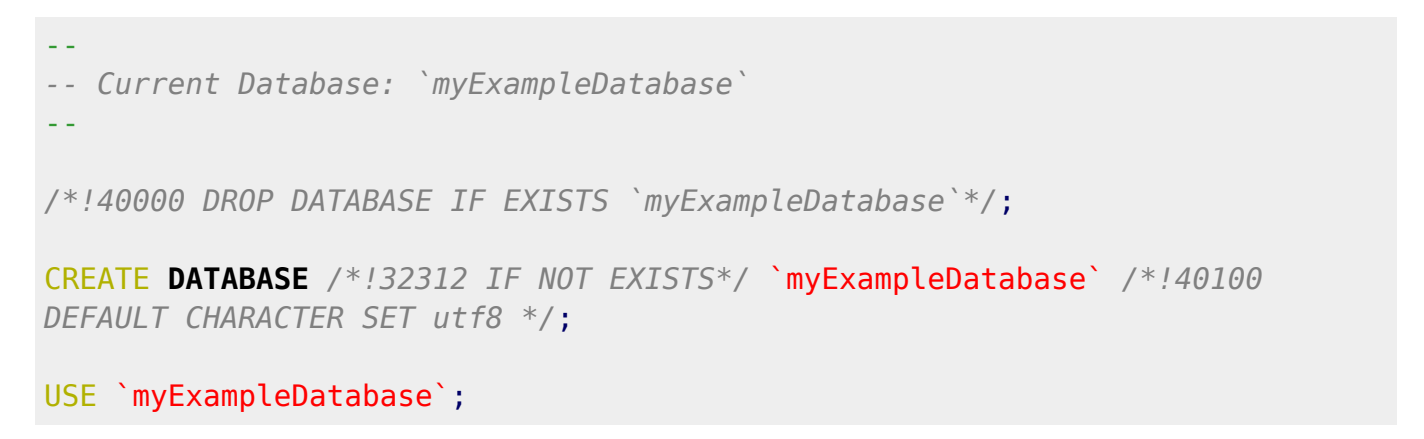

From: <https://wiki.hot-chilli.net/> - **Hot-Chilli Wiki**

Permanent link: **<https://wiki.hot-chilli.net/allgemeine-howtos/mysql/restore-einer-einzelnen-datenbank>**

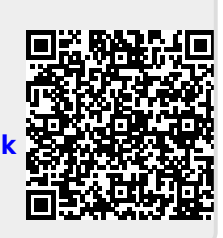

Last update: **2015/08/01 12:55**